健康観察についてのQ&A(パソコン、タブレット、スマートフォン等共通用)

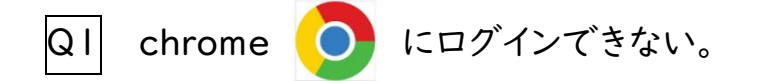

## Al chromeで「google アカウント」と入力して検索してください。

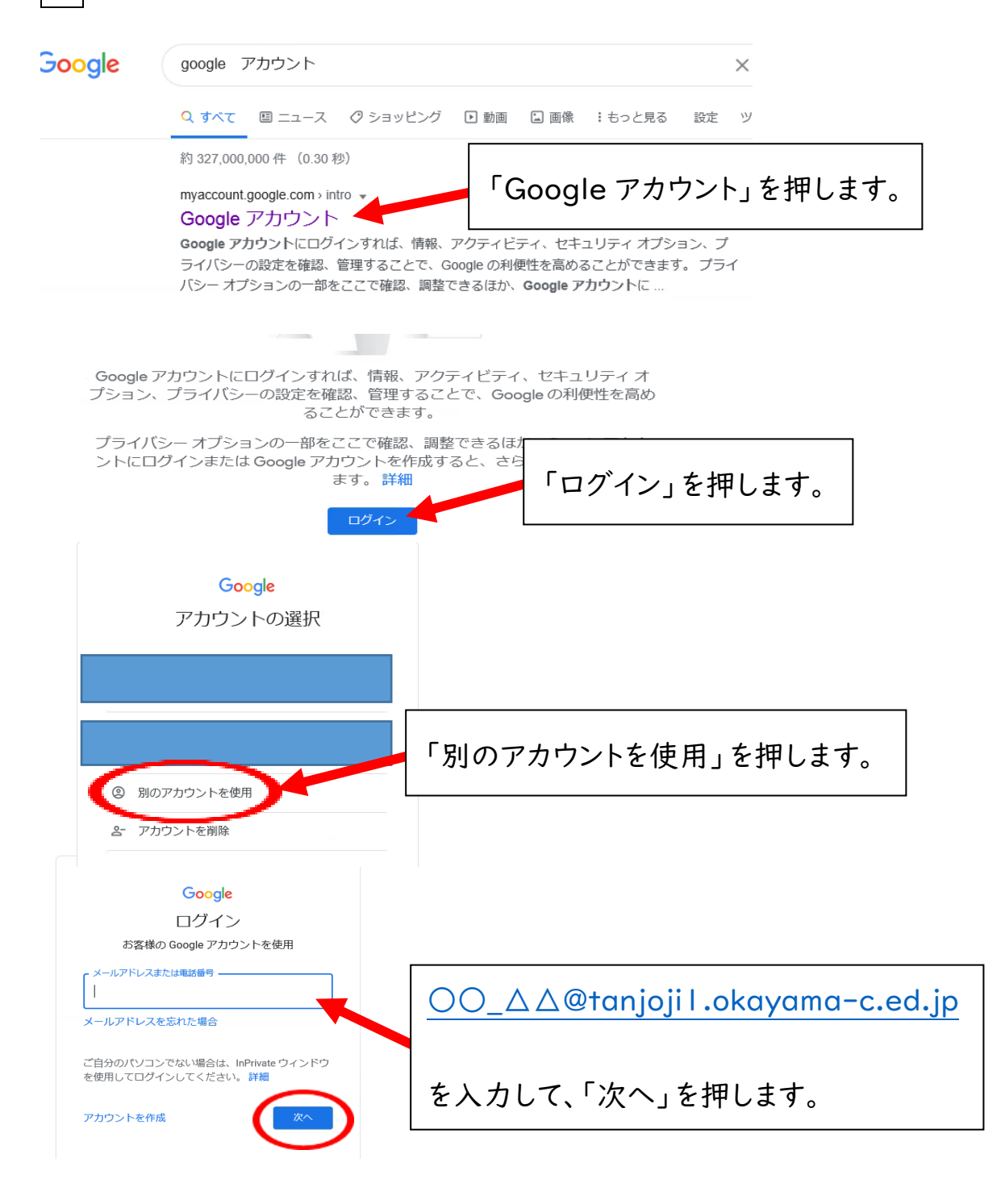

これ以降は、7月22日に配付したマニュアル通りにするとログインできます。

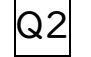

Q2 Gmailにつながらない。

A2 Chromeで、生徒のアカウントでログインした後、Gmailを開きます。

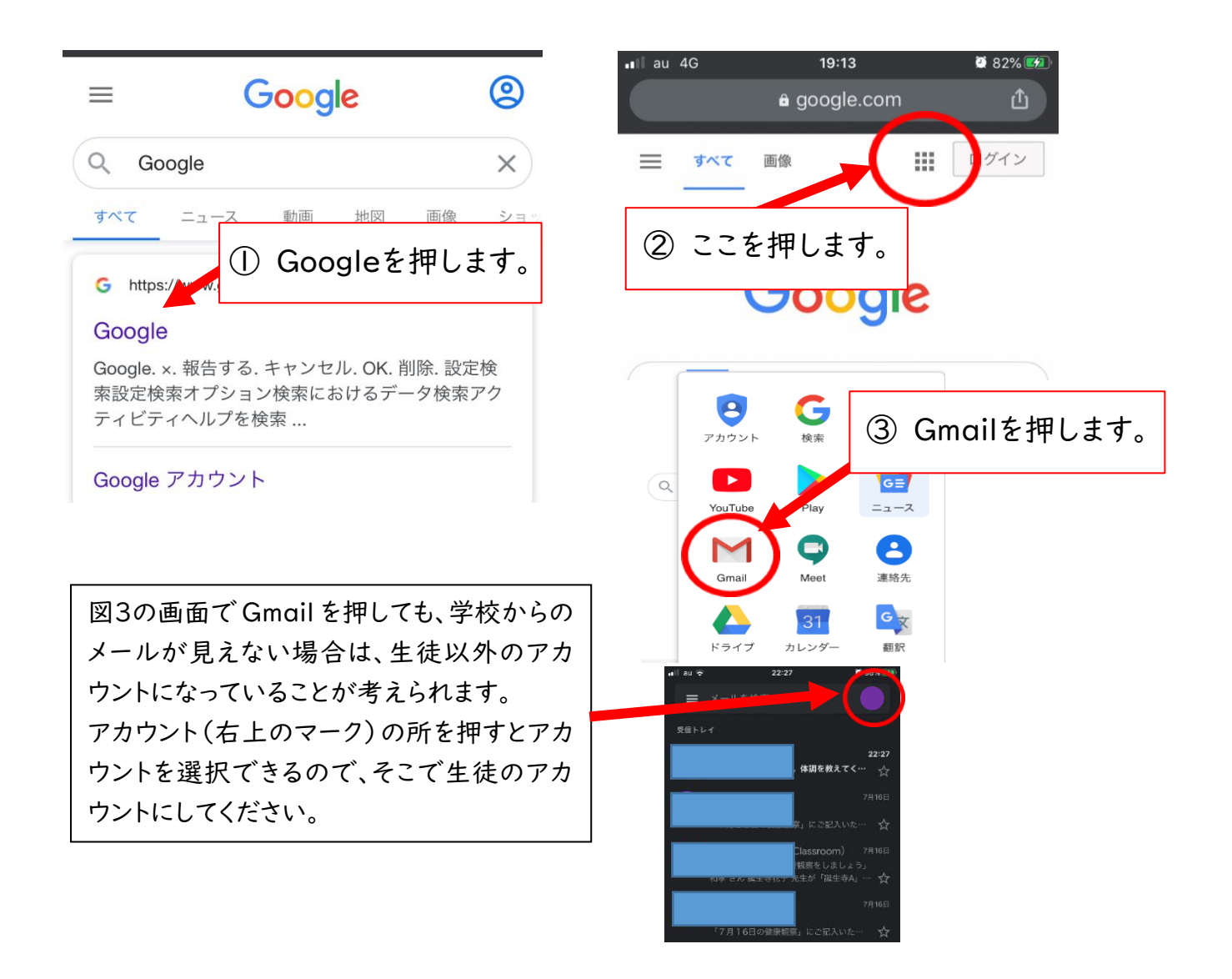

- Q3 Google Classroomに「参加」を押しても参加できない。
- A3 生徒のアカウントになっていない場合が考えられるので、生徒のアカウントに切 り替えてください。